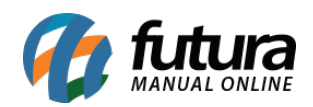

**Sistema:** Futura Cash

**Caminho:** *Cadastros>Estoque>Tabela de Preço*

**Referência:** FCSH05

**Versão:** 2015.5.4

**Como funciona**: Através da tela **Cadastro de Tabela de Preço** é possível cadastrar diversas tabelas com valores de vendas diferentes para utilizá-las no decorrer das vendas dos produtos, como por exemplo, *Tabela Varejo* e *Tabela Atacado*.

Para cadastrar uma tabela nova acesse o caminho indicado acima, clique em *F2 Novo* e o sistema abrirá a tela abaixo:

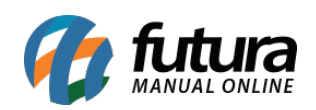

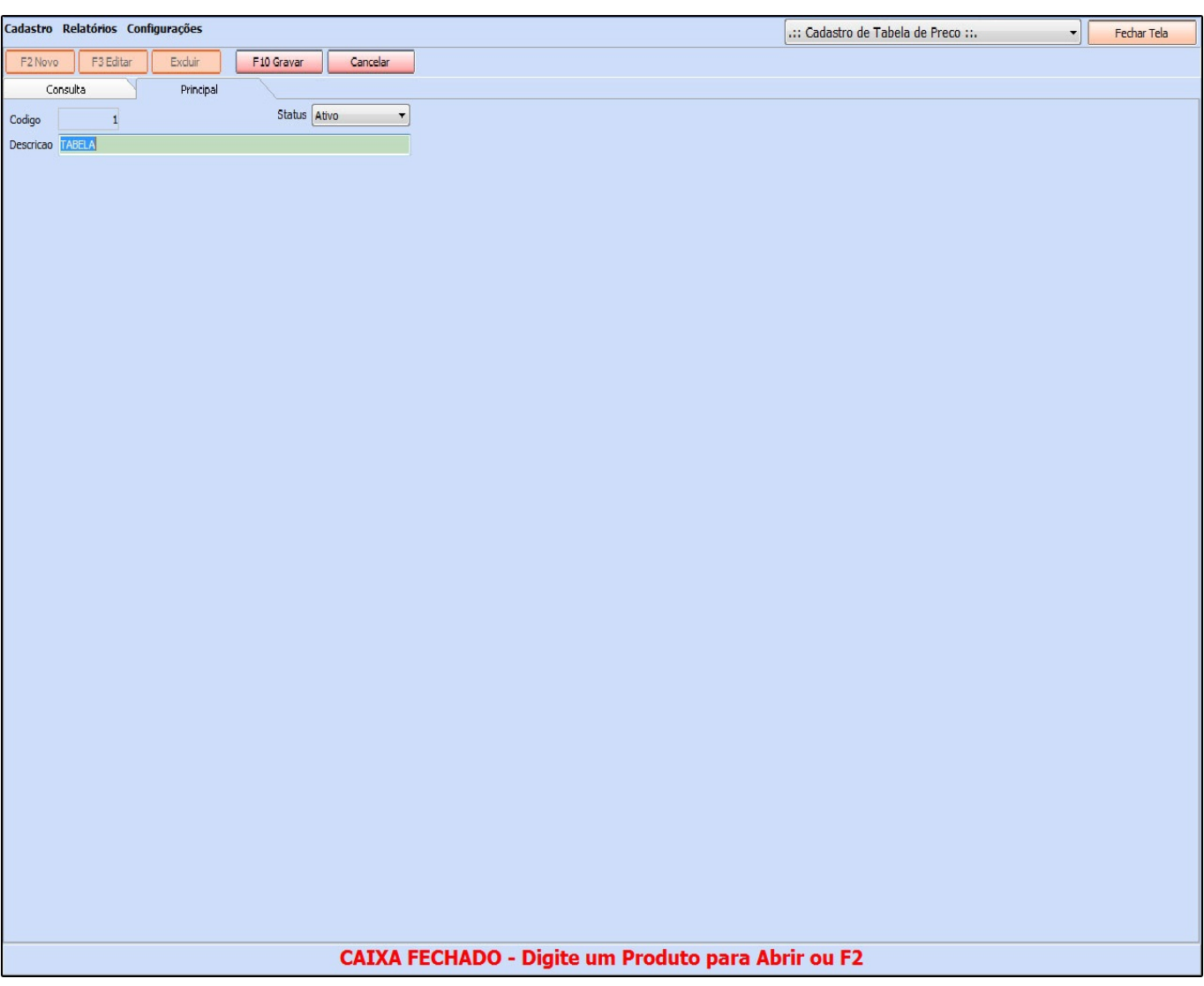